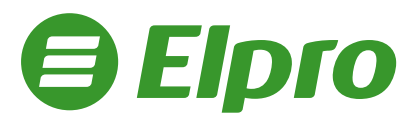

## **Instrukcja drukowania NIPu nabywcy na paragonie dla kas Novitus**

W dowolnym momencie otwartego paragonu wejdź do MENU wciskając klawisze:

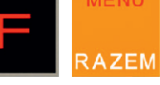

Używając klawiszy

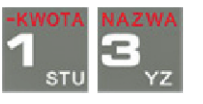

Wybierz pozycję *13 NIP nabywcy\** i zatwierdź wciskaljąc

\* w urządzeniach online

GOTÓWK 4

w urządzeniach starszych niż online opcja *13 ID nabywcy*

Kasy Novitus w wersji online umożliwiają wydruk kilku różnych rodzajów numerów NIP:

- Brak, NIP, NIP polski, NIP europejski, NIP inny

Kasy Novitus w wersji starszej niż online umożliwiają wydruk kilku różnych Identyfikatorów Nabywcy. Do wyboru mamy tutaj 5 opcji: Brak, NIP, REGON, PESEL, inny; przy czym poprawna jest tylko pozycja 2 NIP

Poruszając się klawiszami

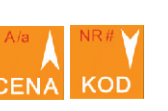

Wybierz opcję *2 NIP* i zatwierdź wybór klawiszem

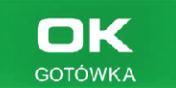

ELPRO S.C. 91-072 Łódź, Legionów 93/95 www.elpro.com.pl Korzystając Wprowadź Członek Organizacji z klawiszy numer NIP GOTÓWK. Pracodawców Branży numerycznych i zatwierdź Fiskalnej (OPBF) NIP-W000186 go klawiszem ## NIEFISKALNY ## USŁUGA MEDYCZNA 1.0\*100.00 100.00E RAZEM:  $100.00$ RAZEM:  $100.00$ Sprzedaż zwolniona E:  $10000$ Sprawdź na wyświetlaczu urządzenia SUMA PTU  $0.00$  $\blacksquare$ SUMA: PLN 100.00 czy wprowadzony numer NIP **GOTÓWKA** DO ZAPŁATY: 100.00 jest poprawny. Potwierdź klawiszem ROZLICZENIE PŁATNOŚCI Gotówka 100.00 ## NIEFISKALNY ## F95 #1 32.Administrator **NIP** nabywcy 1234567890 Kontynuuj sprzedaż Z3-08-2019 14:54 lub zakończ paragon RAZEM GOTÓWK/ klawiszami

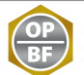